# *Video Abstract***s**

Para darles la posibilidad a las/os autores de dar mayor difusión a sus trabajos ACEPTADOS, ofrecemos la posibilidad **opcional y complementaria** de difundirlo/s a través de nuestras redes (Facebook, Instagram y Twitter) mediante un *Video Abstract (VA)*.

**IMPORTANTE:** el *VA* es **opcional** y **NO REEMPLAZA** al video que debe preparar y enviar para su *Turbo Talk* (TT), el cual es obligatorio (instructivo detallado en [https://congresos.unlp.edu.ar/lasove/turbo-talks/\)](https://congresos.unlp.edu.ar/lasove/turbo-talks/). **El** *VA* **es complementario y su fin es lograr una mayor difusión de los trabajos aceptados**.

Si desea aprovechar esta herramienta para dar mayor difusión a su trabajo, prepare su *VA* siguiendo este instructivo.

Fecha límite de envío: Las presentaciones deben enviarse por correo electrónico hasta las **23:59 (hora de Argentina, UTC – 3:00) del domingo 16 de octubre**.

## **INSTRUCTIVO PARA LOS** *VIDEO ABSTRACTS*

### **¿En qué consiste un** *Video Abstract (VA)***?**

Es una presentación en formato GIF que exhibe de manera sintética el contenido de su trabajo (el cual debe haber sido aceptado para ser presentado como TT en LA SOVE 2022). El *VA* será publicado en nuestras cuentas de Instagram, Facebook y Twitter durante el congreso, para dar mayor difusión a los resultados presentados en las sesiones de TTs.

Es importante destacar que al momento de enviar su *VA* Ud. otorga permiso para que se publique su contenido en las redes de LA SOVE 2022, bajo los nombres de las/os autores que consigne en la primera diapositiva. Es responsabilidad del/la autor/a proveer de manera correcta el título, nombres de las/os autores e información de su trabajo. Tenga en cuenta que la versión enviada del *VA* será la que publiquemos en nuestras redes (esto es, no habrá ningún tipo de edición de nuestra parte).

#### **¿Cómo preparar un** *VA***?**

#### **Generalidades**

El *VA* consiste en una breve presentación de **8 diapositivas, de hasta 7 segundos de duración cada una**, generadas a partir de la plantilla de PowerPoint que se encuentra [aquí,](https://docs.google.com/presentation/d/1QbAtxlJ0GPlxGg-oGzT3CdXYxRYPiekq/edit?usp=sharing&ouid=114440678136352122894&rtpof=true&sd=true) guardada en formato GIF.

Las diapositivas deben contener la información que considere necesaria y relevante para exponer su trabajo de la manera más resumida y clara posible, abarcando las siguientes secciones 1) Título y Autores, 2) Diseño Experimental, 3) Resultados, y 4) Conclusiones, preferentemente en utilizando imágenes y/o gráficos y/o diagramas. No es excluyente el uso de texto, pero en caso de usarlo debe ser breve, porque cada diapositiva será visible sólo por unos pocos segundos.

El *VA* debe ser un reflejo fiel del video enviado para su presentación como TT en LA SOVE 2022. Por favor no agregue información que no esté incluida en el video de su TT.

#### **Paso a paso**

Una vez abierta la plantilla de PowerPoint, se encontrará con el diseño general del GIF indicado a continuación y deberá completar la información que se solicita en cada diapositiva. Si bien no es estricto el diseño en cuanto a cantidad de diapositivas, sugerimos utilizar este modelo dado que en el mismo se ha optimizado la duración de cada diapositiva.

**Diapositiva 1:** Título del trabajo (preferentemente un título resumido) y los nombres y apellidos de las/os autores.

**Diapositiva 2:** Destaque el mensaje principal del trabajo.

**Diapositiva 3:** Agregue una imagen, gráfico o diagrama que refuerce o respalde el mensaje principal. Puede también utilizar la herramienta SmartArt de PowerPoint.

**Diapositiva 4:** Explique la relevancia del estudio.

**Diapositivas 5:** Muestre el diseño experimental de manera secuencial o en etapas (preferentemente destacándolas con imágenes).

**Diapositiva 6:** Destaque sus resultados.

**Diapositiva 7:** Destaque las conclusiones relevantes.

**Diapositiva 8:** En la última diapositiva que lleva el logo del congreso, puede agregar opciones de contacto.

En el caso **excepcional** de necesitar una diapositiva extra para alguna de las secciones, deberá disminuir el tiempo por diapositiva, de manera de NO exceder los 60 segundos totales.

**IMPORTANTE:** Si el *VA* excede los 60 segundos totales, que es el máximo permitido para su publicación en Instagram, no podrá ser divulgado por ese medio. Por ello, **sugerimos mantener la estructura propuesta y respetar la plantilla brindada, de manera de poder subir todos los trabajos a todas nuestras redes sin inconvenientes y de manera unificada.** *Aquellos GIFs que excedan los 60 segundos totales no serán subidos a nuestras redes***.**

Puede utilizar animaciones, pero deberá configurarlas para que aparezcan de manera "automática" o "con la anterior" y con un retardo de pocos segundos. Tenga en cuenta para ello la duración total de la diapositiva y las duraciones parciales de las animaciones y verifique, una vez guardado el archivo, que se visualice correctamente.

#### **¿Cómo generar el** *VA* **en formato GIF con PowerPoint?**

Una vez que completó la plantilla debe seguir estos pasos para crear su *VA*:

1- Realice click en "Archivo" y seleccione la opción "Exportar".

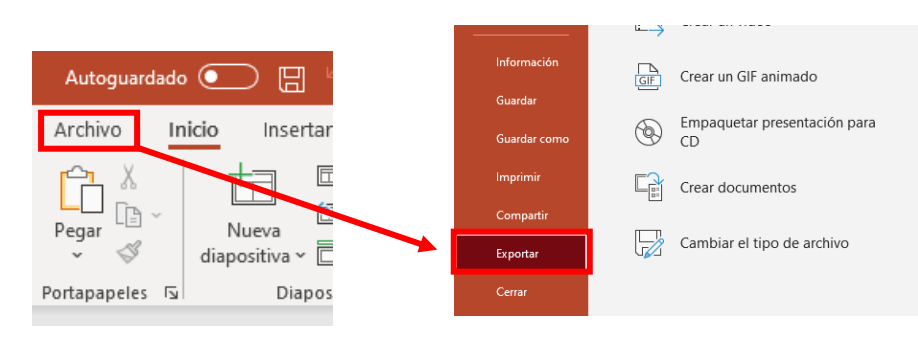

2- En el menú que se despliega a la derecha, deberá seleccionar "crear un GIF animado".

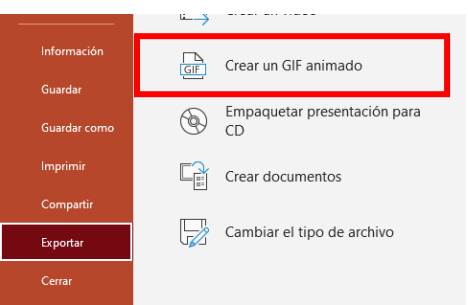

3- A continuación, encontrará en la pantalla un recuadro en el que deberá seleccionar la calidad del video en "Media" o "Intermedia" y, la duración de las diapositivas (sugerimos un tiempo de 7 segundos por diapositiva).

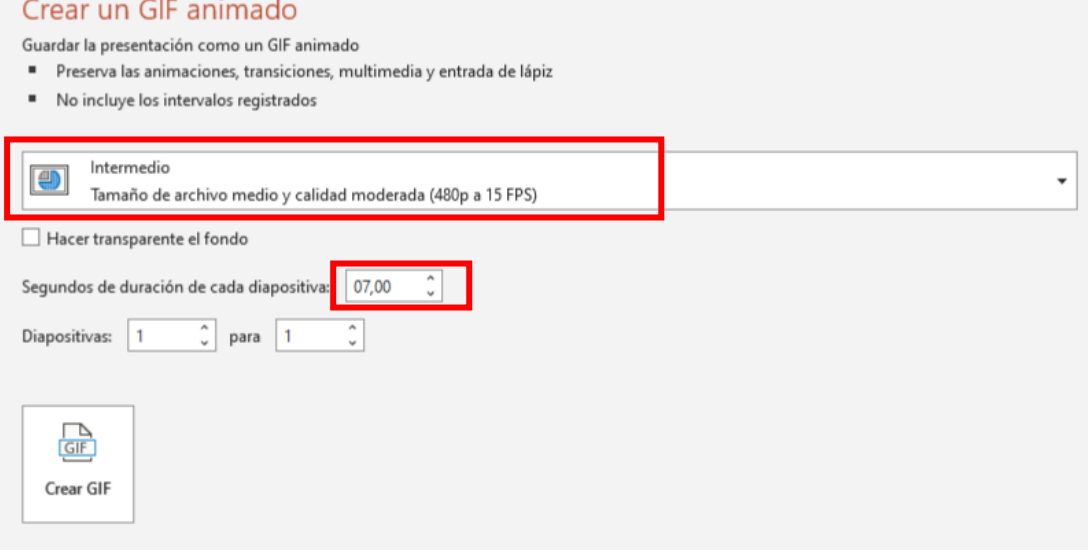

4- Realice click en "Crear GIF".

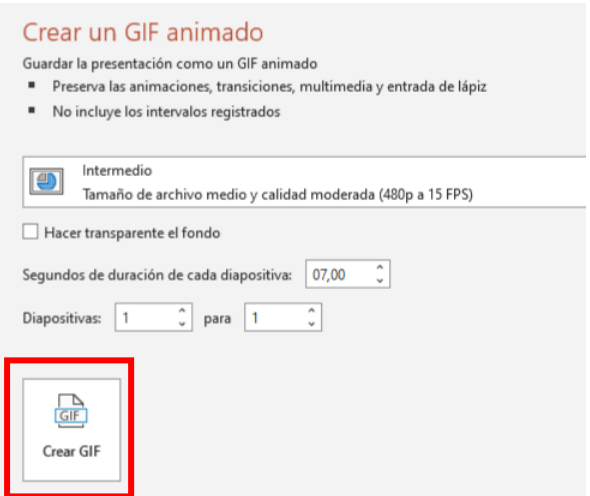

- 5- Nombre su archivo *.gif* de la misma manera que hizo para su resumen, agregando la palabra "VideoAbstract" al inicio. Esto es, iniciando con "VideoAbstract", guion del medio, número de tema seleccionado, seguido del número de enfoque, apellido y nombre del/la primer/a autor/a, todo separado por guion bajo (por ejemplo: VideoAbstract-1\_3\_Pérez\_Ana Belén).
- 6- Realice click en "Guardar", revise que el GIF de su *VA* se haya guardado correctamente y que sea de su agrado.

Envíe su *VA* por correo a [lasove2022@gmail.com](mailto:lasove2022@gmail.com) y en el asunto escriba el nombre del archivo GIF (por ejemplo: VideoAbstract-1\_3\_Pérez\_Ana Belén). Si desea que las cuentas de las/os autoras/es o instituciones sean etiquetadas y/o arrobadas, consigne en el cuerpo del mensaje dichas cuentas para cada red social. Nótese que, independientemente de las cuentas que consigne para etiquetado/arrobado, el *VA* será publicado en nuestras 3 redes sociales (Facebook, Instagram y Twitter). *Si las/os autores desean excluir alguna/s de las redes sociales, debe/n solicitarlo expresamente en el cuerpo del mail*.

Si le quedan dudas, contáctese con nosotros [a lasove2022@gmail.com.](mailto:lasove2022@gmail.com) Esperamos contar con su *Video Abstract*.

Comité Organizador LA SOVE 2022